# Konfigurationsbeispiel für Cisco CallManager Express (CME) SIP-Trunking Ī

## Inhalt

**Einführung Voraussetzungen** Anforderungen Verwendete Komponenten Konventionen SIP-Protokoll CME SIP-Trunk-Unterstützung DTMF-Relay für SIP-Trunks Codec-Unterstützung und Transkodierung Rufumleitung **Anrufweiterleitung** Halten von Anrufen Konfigurieren Netzwerkdiagramm Konfigurationen Überprüfen Fehlerbehebung Fehlerbehebung Registrierung Fehlerbehebung Anrufeinrichtung Zugehörige Informationen

# Einführung

Die Telekommunikationsbranche ist derzeit dabei, den Übergang von langjährigen Switching- und Transporttechnologien zu IP-basierten Transport- und Edge-Geräten zu vollziehen. Die IP-Kommunikationsrevolution hat begonnen, einen enormen wirtschaftlichen Einfluss in kleinen und mittleren Unternehmen zu erzeugen. Diese kleinen und mittleren Unternehmen stellen fest, dass die IP-Nutzung sehr effizient ist, da IP die Sprach-, Video- und Datenfunktionen über ein einziges Netzwerk nutzen kann, anstatt drei separate Netzwerke für spezielle Zwecke zu verwenden. Abbildung 1 zeigt den Trend zur IP-Telefonie-Bereitstellung zu IP-Trunking.

#### Abbildung 1: IP-Telefoniesystem

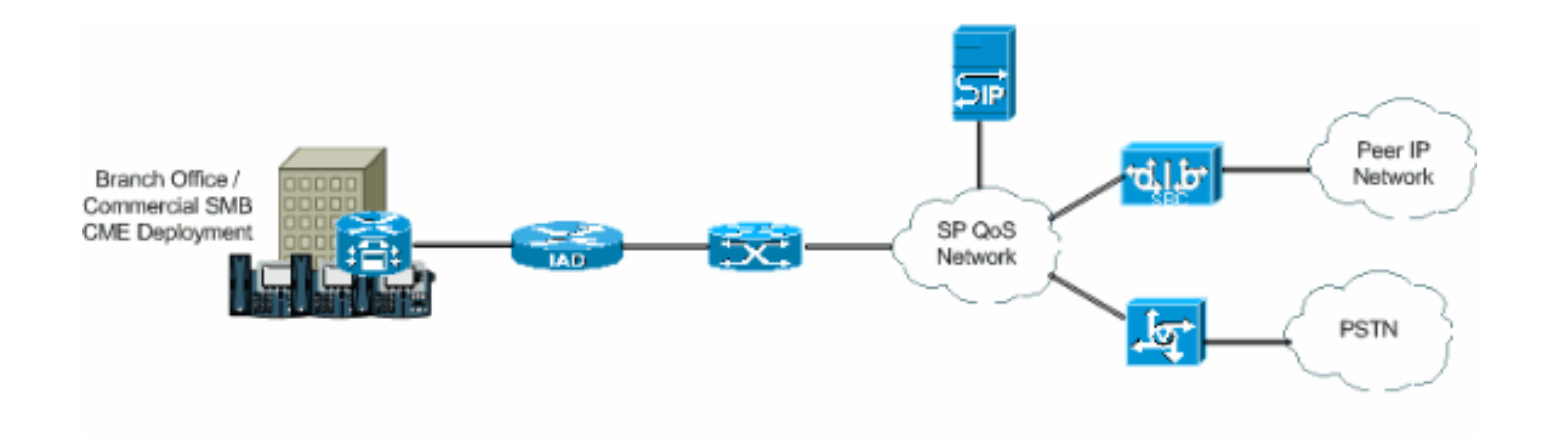

Die meisten IP-Telefonanlagen werden im Bereich der Sprachtechnologie eingesetzt, und die TDM-Telefonanlagen sind nicht mehr die primäre Quelle, da der Crossover zwischen zwei Sprachnetzwerken verläuft. Die Nutzung der TDM-PBX-Systeme ist in den letzten Jahren zurückgegangen, und die Verwendung des IP-PBX-Systems ist zu einer guten Investition in IP-LANs und WANs geworden. Um eine Verbindung zum PSTN herzustellen, benötigen PBX-Systeme eine Art von Trunking wie TDM (T1/E1) oder analoge Leitungen. IP-Telefonanlagen können über diese Trunks auf das PSTN zugreifen. Sie benötigen jedoch ein Media Gateway, das den IP-Sprachverkehr in das traditionelle PSTN konvertiert. Dies kann in manchen Fällen zu einer sukzessiven Umwandlung von der IP-Domäne in die TDM-Domäne führen. Diese aufeinander folgenden Übersetzungen erhöhen die Wartungskosten der Gateways, erhöhen die Latenz und verringern die Sprachqualität.

Um diese Probleme zu vermeiden, verwenden die IP-Telefonanlagen Protokolle für die Initiierung und Verwaltung von Sitzungen, wobei SIP (Session Initiation Protocol) am wichtigsten ist. Dieses Dokument enthält eine Beschreibung von SIP-Trunking und Cisco CallManager Express (CME) sowie eine Konfiguration für die Implementierung eines IP-basierten Telefoniesystems mit CME mithilfe von SIP-Trunking für ein- und ausgehende Anrufe.

## Voraussetzungen

## Anforderungen

Stellen Sie sicher, dass Sie diese Anforderungen erfüllen, bevor Sie versuchen, diese Konfiguration durchzuführen:

- CME Version 4.1 ist installiert
- $\bullet$  Auf dem Router befindet sich ein Image der Cisco IOS $^\circledR$  Softwareversion 12.4(11)XJ oder IOS 12.4(6th)T.
- Ein NM-CUE-Modul wird mit CUE Version 2.3.4 installiert.

### Verwendete Komponenten

Die Informationen in diesem Dokument basieren auf den folgenden Software- und Hardwareversionen:

- Cisco 3825 Router auf Cisco IOS Software, Version 12.4(11)XJ
- Cisco Catalyst 3550 Switch in Cisco IOS Software, Version 12.4
- Cisco IP-Telefon 7960
- Cisco CallManager Express 4.1
- Cisco Unity Express 2.3.4

Die Informationen in diesem Dokument wurden von den Geräten in einer bestimmten Laborumgebung erstellt. Alle in diesem Dokument verwendeten Geräte haben mit einer leeren (Standard-)Konfiguration begonnen. Wenn Ihr Netzwerk in Betrieb ist, stellen Sie sicher, dass Sie die potenziellen Auswirkungen eines Befehls verstehen.

### Konventionen

Weitere Informationen zu Dokumentkonventionen finden Sie in den [Cisco Technical Tips](//www.cisco.com/en/US/tech/tk801/tk36/technologies_tech_note09186a0080121ac5.shtml) [Conventions](//www.cisco.com/en/US/tech/tk801/tk36/technologies_tech_note09186a0080121ac5.shtml) (Technische Tipps zu Konventionen von Cisco).

## SIP-Protokoll

SIP ist ein ASCII-basiertes Control Protocol auf Anwendungsebene, mit dem Anrufe zwischen zwei oder mehr Endpunkten eingerichtet, verwaltet und beendet werden können. SIP hat sich schnell zum Standardprotokoll für IP-Kommunikation entwickelt, da es ein Multimediaprotokoll ist, das neben Sprache auch für Videositzungen und Instant Messaging verwendet werden kann. Darüber hinaus kann das SIP Konferenzsitzungen und Broadcasts sowie Eins-zu-Eins-Sitzungen verwalten. SIP bietet ein enormes Potenzial zur Optimierung und Weiterentwicklung der Art und Weise, wie Menschen miteinander kommunizieren. Aus diesem Grund spielt Cisco auch weiterhin eine wichtige Rolle bei der Entwicklung neuer Technologien, die SIP und seine Anwendungen zum Standard der IP-Kommunikation machen.

SIP-Trunks ähneln Telefonleitungen, jedoch verwenden SIP-Trunks das IP-Netzwerk und nicht das PSTN. Darüber hinaus ermöglichen SIP-Trunks die Konvergenz von Sprache und Daten zu allgemeinen IP-Verbindungen. Um über einen SIP-Trunk auf das IP-Netzwerk zugreifen zu können, müssen Konfigurationen sowohl beim Service Provider als auch beim Kunden vorgenommen werden. Kunden müssen CME einrichten und konfigurieren. Dies ist das PBX-System, das das SIP-Signal angemessen interpretiert und den Datenverkehr erfolgreich weiterleitet. Der Service Provider muss einen SIP-Proxy-Server konfigurieren. SIP-Trunks sind jedoch komplizierter einzurichten als reguläre PSTN-Trunks. Der Grund hierfür ist, dass ein Kunde bei der Verarbeitung unterschiedlicher SIP-Interpretationen und Implementierungen durch Gerätehersteller, der Bereitstellung von Sicherheit, der Verwaltung von Quality of Service (QoS), der Aktivierung von Network Address Translation (NAT) und Firewall Traversal sowie der Gewährleistung der Zuverlässigkeit und Kontinuität der Services der Carrier-Klasse vor Herausforderungen steht.

Diese Punkte beschreiben, warum SIP-Trunks in kleinen und mittleren Unternehmen so offensichtlich werden:

- Schnelle und einfache Bereitstellung
- Verbesserte Auslastung der Netzwerkkapazität
- Potenzial zur Konsolidierung und Senkung der Telefonkosten
- Economical Direct Inward Dial (DID)
- Geschäftskontinuität

## CME SIP-Trunk-Unterstützung

Cisco CME ist eine IP-Telefonielösung, die direkt in die Cisco IOS-Software integriert ist. CME ermöglicht kleinen und mittleren Unternehmen die Bereitstellung von Sprach-, Daten- und Videofunktionen auf einer einzigen Plattform. Ein IP-Telefonienetzwerk ist einfach einzurichten, da CME auf einem einzigen Router ausgeführt wird, der Unternehmen eine PBX-Funktion bietet. Durch den Einsatz von CME können kleine und mittlere Unternehmen IP-Telefonie und Datenrouting mit einer einzigen konvergenten Lösung bei minimalen Kosten bereitstellen.

## DTMF-Relay für SIP-Trunks

CME begann mit der Unterstützung von SIP-Trunking, als CME 3.1 veröffentlicht wurde. Es gab jedoch einige Probleme, wenn ein SIP-Telefon ein SCCP-Telefon anrief oder versucht, auf die Voicemail zuzugreifen. Das Problem besteht darin, dass mit CME verbundene SCCP-Telefone die Verwendung von Out-of-Band DTMF-Relay erfordern, um DTMF (Ziffern) über VoIP-Verbindungen zu übertragen, und dass SIP-Telefone In-Band-Transportnetze verwenden. Eine DTMF-Verzerrung trat zwischen den beiden Geräten auf. Bei der Veröffentlichung von CME 3.2 wurde die Unterstützung zum DTMF-Relay hinzugefügt. DTMF-Ziffern aus dem SCCP können mithilfe der RFC2833- oder Benachrichtigungsmethoden in einen In-Band-DTMF-Relaismechanismus konvertiert werden.

CME unterstützt derzeit die folgende Liste von DTMF-Internetworking für SIP-SIP-Anrufe:

- $\bullet$  Benachrichtigen <—> Benachrichtigen seit 12.4(4)T
- $\cdot$  RFC2833 <  $\rightarrow$  Benachrichtigen seit 12.4(4)T
- $\bullet$  Benachrichtigen < $\rightleftharpoons$  RFC2833 seit 12.4(4)T
- In-Band G711 <--> seit 12.4(11)T [Transcoder erforderlich]

CME unterstützt derzeit dieses DTMF-Internetworking für SIP-SCCP-Anrufe:

• SCCP-Out-of-Band - SIP-Benachrichtigung / RFC2833 seit 12.4(4)T

### Codec-Unterstützung und Transkodierung

Ein weiterer wichtiger Aspekt bei der Einrichtung eines SIP-Trunks sind die unterstützten Codecs. Codecs stellen die Impulscode-Modulationsprobe für Signale in Sprachfrequenzen dar. SIP-Trunks unterstützen folgende Codecs: G.711 und G.729. Für verschiedene Funktionen wie Cisco Unity Express (CUE) und Music on Hold (MOH) wird jedoch nur Codec G.711 unterstützt. Das bedeutet, dass Sprachanrufe, die SIP-Trunks mit dem Codec G.729 verwenden, nur dann auf CUE zugreifen können, wenn ein Transcoder vorhanden ist, um die Komprimierung und Dekomprimierung von Sprachstreams zu ermöglichen, die den CUE-Funktionen entsprechen. MOH kann auch den Codec G.729 verwenden, um Bandbreite zu sparen, der Codec bietet jedoch keine angemessenen Qualitäts-Warteschleifenmusik-Streams. Das liegt daran, dass G.729 für Sprache optimiert ist. Daher müssen Sie MOH dazu zwingen, G.711 zu verwenden.

## **Rufumleitung**

Wenn ein Anruf auf einem SIP-Trunk eingeht und weitergeleitet wird (CFNA/CFB/CFA), wird von CME standardmäßig die SIP-Nachricht 302 "Moved Temporally" (Vorübergehend verschoben) an den Service Provider (SP)-Proxy gesendet. Der Benutzerteil des Contact-Headers in der 302- Nachricht muss möglicherweise übersetzt werden, um eine DID wiederzugeben, an die der SP-Proxy weiterleiten kann. Der Hostteil des Contact-Headers in der 302-Nachricht muss so geändert werden, dass die Adresse des Datensatzes (Address of Record, AOR) mithilfe der Host-Registrar-CLI unter sip-ua und der b2bua-CLI unter dem VoIP-Dial-Peer, der zum CUE wechselt,

wiedergegeben wird.

Einige SIP-Proxys unterstützen dies möglicherweise nicht. Wenn ja, müssen Sie Folgendes hinzufügen:

Router(config)#**voice service voip**

Router(conf-voi-serv)#**no supplementary-service sip moved-temporarily**

Abbildung 2 zeigt das Verhalten des CME-Systems, wenn die Meldung 302 deaktiviert ist.

#### Abbildung 2: CFB-Fluss (Call Forward Busy) bei deaktivierter 302-Nachricht

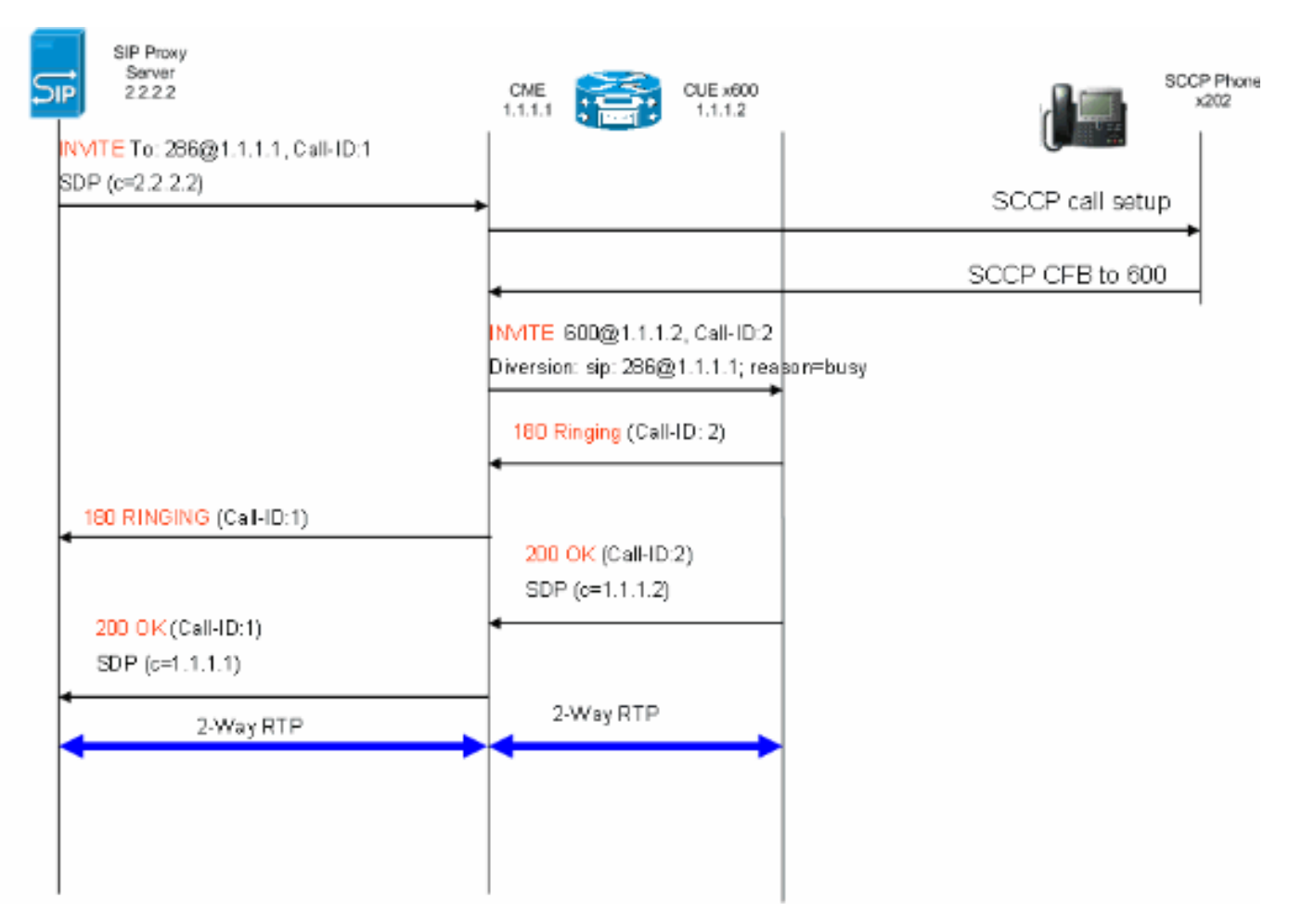

Diese Methode ermöglicht das Hairpinning der 302 SIP-Nachrichten für die Anrufweiterleitung auf dem CME-System. Die obige Liste ist auch erforderlich, wenn bestimmte Nebenstellen keine DID-Zuordnung aufweisen, da der SP-Proxy möglicherweise nicht weiß, wie solche Anrufe weitergeleitet werden. Wenn Sie die 3xx-Antwort deaktivieren, kann der Initiator der Anrufernummer verwendet werden, um die Anrufer-ID des ursprünglichen Anrufers beizubehalten.

#### Anrufweiterleitung

Wenn ein Anruf auf einem SIP-Trunk zu einem SCCP-Telefon oder CUE Auto Attendant (AA) eingeht und weitergeleitet wird, sendet CME standardmäßig eine SIP REFER-Nachricht an den SP-Proxy. Die meisten SP-Proxy-Server unterstützen die REFER-Methode nicht. Dies muss so konfiguriert werden, dass CME den Anruf absichern muss:

```
Router(conf-voi-serv)#no supplementary-service sip refer
```
Abbildung 3 zeigt das Verhalten des CME-Systems bei deaktivierter REFER-Methode.

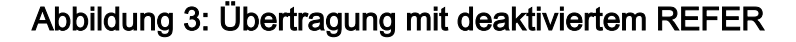

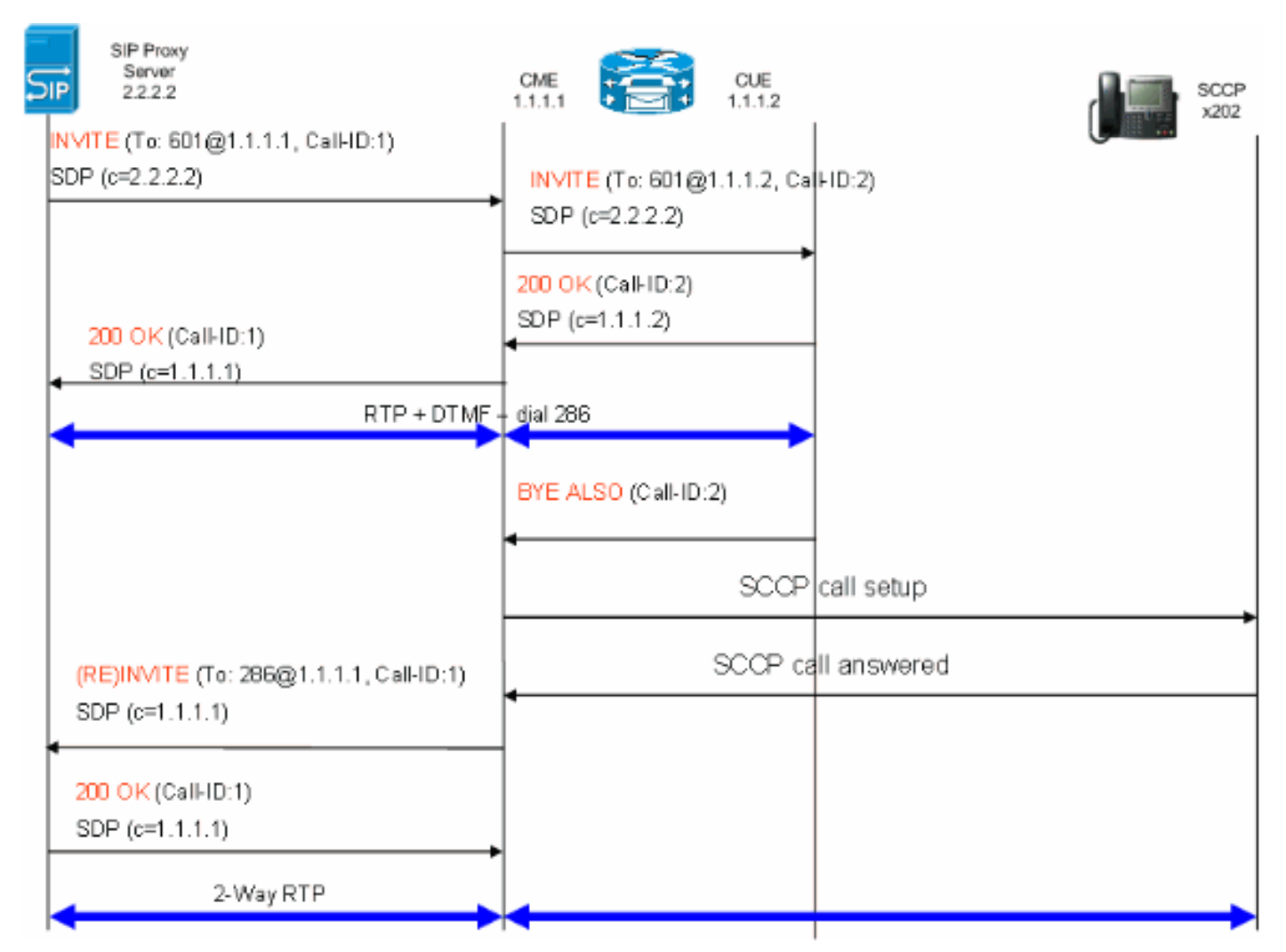

Wenn REFER auf dem SIP-Proxy unterstützt wird, muss der Benutzerteil der Weiterleitungen an und Weiterleitungen in eine DID übersetzt werden, die der SP-Proxy versteht. Bei der Hostkomponente der Felder "Verweis an" und "Referred-By" muss es sich um eine IP-Adresse oder einen DNS handeln, zu der der SP-Proxy auch weitergeleitet werden kann (dies geschieht standardmäßig in CME 4.1).

#### Halten von Anrufen

Wenn ein SCCP-Telefon einen Anruf vom PSTN auf der HOLD tätigt, wechselt das CME die Medien lokal. Über den SIP-Trunk werden keine SIP-Nachrichten gesendet. Der Benutzer erhält auf Basis der CME-Konfiguration über den SIP-Trunk eine Warteschleifenmusik.

## Konfigurieren

In diesem Abschnitt erhalten Sie Informationen zum Konfigurieren der in diesem Dokument beschriebenen Funktionen.

### Netzwerkdiagramm

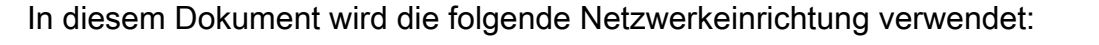

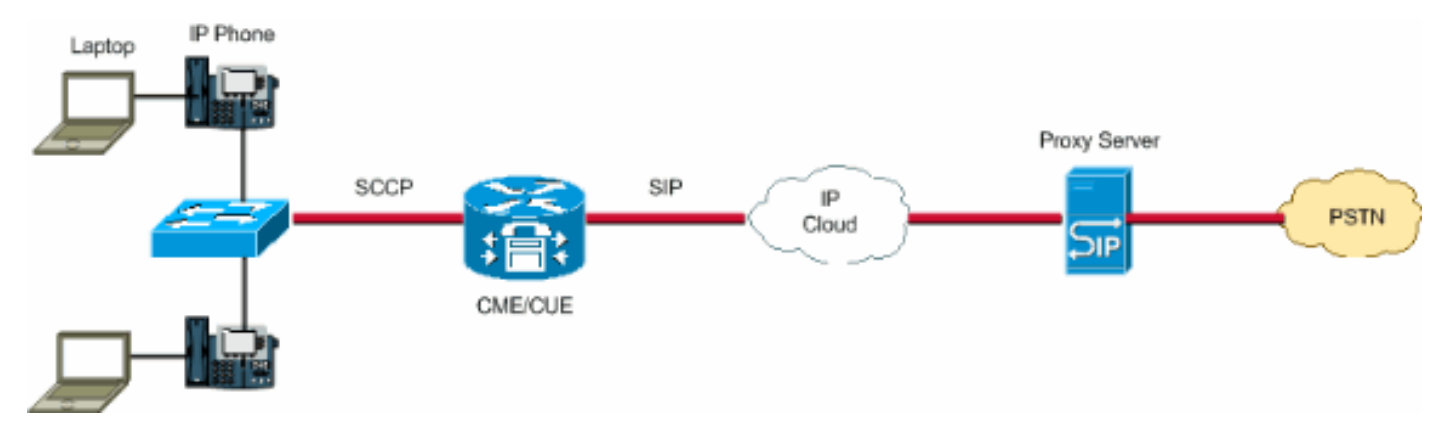

### Konfigurationen

Diese Konfigurationselemente enthalten eine Übersicht der Schritte, die zur Konfiguration Ihres CME mit SIP-Trunks erforderlich sind:

- Infrastrukturelemente: Schnittstellen, TFTP- und DHCP-Dienste, NTP usw.
- Telefoniedienst: Ermöglicht die IOS-Anrufsteuerung "PBX" auf der CME-Plattform, einschließlich Elemente der Telefonverwaltung
- Ephones und Ephones: Definieren von IP-Telefonen und ihren Telefonnummern
- Wählplan: DFÜ-Peers, Durchwahlen, Sprachübersetzungsregeln
- IOS SIP-Konfiguration: Ermöglicht SIP, die Telefonregistrierung beim SIP-Proxy, die Anrufweiterleitung über Trunks usw.
- Voicemail-Unterstützung: Cisco Unity Express
- Switch Catalyst-Konfiguration: IP-Adresse, Schnittstellen usw.

Dies ist die vollständige Konfiguration für die Bereitstellung eines CME-Systems mit SIP-Trunks:

#### Router - CME-Konfiguration

```
!
AUSNML-3825-01#show run
Building configuration...
Current configuration : 8634 bytes
!
version 12.4
service timestamps debug datetime msec
service timestamps log datetime msec
no service password-encryption
!
hostname AUSNML-3825-01
!
boot-start-marker
boot-end-marker
!
enable secret 5 $1$vBU1$MCMG1rXM5ejME8Wap6W0H1
!
```
no aaa new-model clock timezone central -8 clock summer-time central recurring ip cef !

*!--- DHCP Configuration ---* ip dhcp pool Voice network 172.22.100.0 255.255.255.0 option 150 ip 172.22. default-router 172.22.100.1 ! ip dhcp pool Data network 172.22.101.0 255.255.255.0 option 150 ip 172.22 default-router 172.22.101.1 ! ! ip domain name cisco.com ip name-server 205.152.0.20 multilink bundle-n authenticated ! voice-card 0 no dspfarm ! ! ! ! *!--- Voice Class and Service VoIP Configuration ---* voice service voip allow-connections sip to sip no supplementary-service sip moved-temporarily *!---Disable 302 sending* no supplementary-service sip refer *!---Disable REFER sending* sip registrar server expires max 3 min 3600 localhost dns:domain.test.com ! ! voice class codec 1 codec preference 1 g711ulaw ! ! ! ! ! ! ! ! ! ! ! *!--- Voice Translation Rules ---* voice translation-rule 1 rule 1 /5123781291/ /601/ *!--- An inbound rule for AA pilot "601* rule 2 /5123781290/ /600/ *!--- An inbound rule for the voicemail pilot "600"* ! voice translation-rule 2 rule 1 /^911\$/ /911/ *!--- An outbound rule to allow "911"* rule 2 /^9\(.\*\)/ /\1/ *!--- An outbound rule to strip "9" from PSTN calls* ! voice translation-rule 3 rule 1 /^.\*/ /5123781291/ *!--- An outbound rule to change calling-number CLID to a*

*!--- "main" number* ! voice translation-rule 4 rule 1 /^9(.......)\$/ /512\1/ *!--- An outbound rule to add areacode for local calls* rule 2 /600/ /5123788000/ *!--- An outbound rule to present the voicemail pilot extension as DID* rule 3 /601/ /5123788001/ *!--- An outbound rule to present the AA pilot extension as DID* rule  $4$   $/2$ (..)\$/  $/51237812\1/$  *!--- An outbound rule to support transfers and call-forwards* rule 5  $/9$ (. /\1/ *!--- An outbound rule to strip "9" from "9+" transfers and call-forwards* ! ! voice translation-profile CUE\_Voicemail/AutoAttendant *!--- Applied to the inbound dial-peers for CUE* translate called 1 ! voice translation-profile PSTN\_CallForwarding *!--- Applied to CUE dial-peers* translate redirect-target 4 translate redirect-called 4 ! voice translation-profile PSTN\_Outgoing *!--- Applied to all outbound dial-peers* translate calling 3 translate called 2 translate redirect-target 4 translate redirect-called 4 ! ! ! ! ! ! ! vlan internal allocation policy ascending ! ! ! ! *!--- Internet Connection Configuration ---* interface GigabitEthernet0/0 no ip address duplex auto speed auto media-type rj45 no keepalive ! interface GigabitEthernet0/0.1 encapsulation dot1Q 1 native ip address 172.22.1.71 255.255.255.0 ! interface GigabitEthernet0/0.20 encapsulation dot1Q 20 ip address 172.22.101.1 255.255.255.0 ! interface GigabitEthernet0/0.100 encapsulation dot1Q 100 ip address 172.22.100.1 255.255.255.0 ! interface GigabitEthernet0/1 no ip address shutdown duplex auto speed auto media-type rj45 no keepalive ! interfa Service-Engine1/0 ip unnumbered GigabitEthernet0/0.1 service-module ip address 172.22.1.253 255.255.255.0 service-module ip default-gateway 172.22.1.71 ! ip route 0.0.0.0 0.0.0.0 172.22.1.1 ip route 172.22.1.2 255.255.255.255 Service-Engine1/0 ! ! ip http server no ip http secure-server ! ! ! *!--- TFTP Server Configuration ---* tftp-server flash:P0030702T023.bin tftp-server flash:P0030702T023.loads tftp-server flash:P0030702T023.sb2 tftp-server flash:P0030702T023.sbn ! control-plane ! ! ! ! ! ! ! *!--- SIP Trunk Configuration ---* dial-peer voice 1 voip description \*\*Incoming Call from SIP Trunk\*\* translation-profile incoming CUE\_Voicemail/AutoAttendant voice-class codec 1 voice-class sip dtmf-relay force rtp-nte sessi protocol sipv2 session target sip-server incoming called-number .% dtmf-relay rtp-nte no vad ! ! ! dial voice 2 voip description \*\*Outgoing Call to SIP Trunk\*\* translation-profile outgoing PSTN\_Outgoing destination-pattern 9........ voice-class codec 1 voice-class sip dtmf-relay force rtp-nte session prot sipv2 session target sip-server dtmf-relay rtp-nte no vad ! ! ! dial-peer voice 3 voip description \*\* Ou Call to SIP Trunk\*\* translation-profile outgoing PSTN\_Outgoing destination-pattern  $9[2-9]$ ....... class codec 1 voice-class sip dtmf-relay force rtp-nte session protocol sipv2 session target sip-server relay rtp-nte no vad ! ! ! dial-peer voice 4 voip description \*\* Outgoing Call to SIP Trunk\*\* translatio profile outgoing PSTN\_Outgoing destination-pattern 9[0-1][2-9]..[2-9]...... voice-class codec 1 voice-c sip dtmf-relay force rtp-nte session protocol sipv2 session target sip-server dtmf-relay rtp-nte no vad dial-peer voice 5 voip description \*\*911 Outgoing Call to SIP Trunk\*\* translation-profile outgoing PSTN\_Outgoing destination-pattern 911 voice-class codec 1 voice-class sip dtmf-relay force rtp-nte sess protocol sipv2 session target sip-server dtmf-relay rtp-nte no vad ! ! ! dial-peer voice 6 voip descrip \*\*Emergency Outgoing Call to SIP Trunk\*\* translation-profile outgoing PSTN\_Outgoing destination-pattern 9911 voice-class codec 1 voice-class sip dtmf-relay force rtp-nte session protocol sipv2 session target sipdtmf-relay rtp-nte no vad ! ! ! dial-peer voice 7 voip description \*\*911/411 Outgoing Call to SIP Trunk translation-profile outgoing PSTN\_Outgoing destination-pattern 9[2-9]11 voice-class codec 1 voice-class sip dtmf-relay force rtp-nte session protocol sipv2 session target sip-server dtmf-relay rtp-nte no vad ! ! ! dial-peer voice 8 voip description \*\*International Outgoing Call to SIP Trunk\*\* translation-profile out PSTN\_Outgoing destination-pattern 9011T voice-class codec 1 voice-class sip dtmf-relay force rtp-nte se protocol sipv2 session target sip-server dtmf-relay rtp-nte no vad ! ! ! dial-peer voice 9 voip descrip \*\*Star Code to SIP Trunk\*\* destination-pattern \*.. voice-class codec 1 voice-class sip dtmf-relay force nte session protocol sipv2 session target sip-server dtmf-relay rtp-nte no vad ! ! ! *!--- Voicemail Configuration ---* dial-peer voice 10 voip description \*\*CUE Voicemail\*\* translation-profile outgoing PSTN\_CallForwarding destination-pattern 600 b2bua *!--- Used by CME to send its IP address to SP proxy i of CUE* session protocol sipv2 session target ipv4:172.22.1.155 dtmf-relay sip-notify *!--- This can also be* *RFC2833 going to CUE* codec g711ulaw *!--- CUE only supports G711ulaw as the codec* no vad *!--- With VAD* enabled, messages left on CUE could be blank or poor quality !!! dial-peer voice 11 voip description Auto Attendant\*\* translation-profile outgoing PSTN\_CallForwarding destination-pattern 601 b2bua session protocol sipv2 session target ipv4:172.22.1.155 dtmf-relay sip-notify codec g711ulaw no vad ! ! *!--- SI Configuration ---* sip-ua authentication username 5123781000 password 075A701E1D5E415447425B no remote-partyid retry invite 2 retry register 10 retry options 0 timers connect 100 registrar dns:domain.test.com ex 3600 sip-server dns:domain.test.com host-registrar ! ! *!--- CME Telephony Service Configuration --* telephony-service no auto-reg-ephone load 7960-7940 P0030702T023 max-ephones 168 max-dn 500 ip source-a 172.22.1.107 port 2000 calling-number initiator *!--- Preserves the caller-id of a call when transferred or forwarded* dialplan-pattern 1 51237812.. extension-length 3 extension-pattern 2.. no-reg voicemail 600 maxconferences 12 gain -6 call-forward pattern .T call-forward system redirecting-expanded *!--- Enables translation rule features for call-forwarding* moh music-on-hold.au transfer-system full-consult dss transferpattern 9.T secondary-dialtone 9 create cnf-files version-stamp Jan 01 2002 00:00:00 ! ! *!--- Ephone and Ephone-dn Configuration ---* ephone-dn 11 dual-line number 201 secondary 5123781201 no-reg both *!---"noboth" means do not try to register either extension with SP SIP Proxy* name John Smith call-forward busy call-forward noan 600 timeout 15 ! ! ephone-dn 12 dual-line number 202 secondary 5123781202 no-reg both name Enrique Zurita call-forward busy 600 call-forward noan 600 timeout 15 ! ! ephone-dn 13 number 5123788000 description \*\*DID Number for Voicemail\*\* ! ! ephone-dn 14 number 5123788001 description \*\*DID Number fo Attendant\* ! ! ephone-dn 15 number 8000... no-reg primary mwi on ! ! ephone-dn 16 number 8001... no-reg primary mwi off ! ! ephone 1 mac-address 0008.A371.28E9 type 7960 button 1:11 ! ! ! ephone 2 mac-address 0008.A346.5C7F type 7960 button 1:12 ! ! ! ! line con 0 stopbits 1 line aux 0 stopbits 1 line 66 no activation-character no exec transport preferred none transport input all transport output pad telnet r lapb-ta mop udptn v120 ssh line vty 0 4 password ut69coe login ! scheduler allocate 20000 1000 ntp serv 172.22.1.107 ! end

#### Router - CUE-Konfiguration

se-172-22-1-253#**show run**

Generating configuration:

clock timezone America/Chicago

hostname se-172-22-1-253

ip domain-name localdomain

groupname Administrators create groupname Broadcasters create

```
!--- Users --- username Enrique create username John create username Enrique phonenumberE164 "5123781202"
username John phonenumberE164 "5123781201" username Enrique phonenumber "202" username John phonenumber "201"
!--- AutoAttendant --- ccn application autoattendant description "**AutoAttendant**" enabled maxsessions 4
script "aa.aef" parameter "busOpenPrompt" "AABusinessOpen.wav" parameter "operExtn" "601" parameter
"welcomePrompt" "AAWelcome.wav" parameter "disconnectAfterMenu" "false" parameter "busClosedPrompt"
"AABusinessClosed.wav" parameter "allowExternalTransfers" "false" parameter "holidayPrompt"
"AAHolidayPrompt.wav" parameter "businessSchedule" "systemschedule" parameter "MaxRetry" "3" end applic
!--- MWI --- ccn application ciscomwiapplication description "ciscomwiapplication" enabled maxsessions 8
script "setmwi.aef" parameter "CallControlGroupID" "0" parameter "strMWI_OFF_DN" "8001" parameter
"strMWI_ON_DN" "8000" end application !--- Voicemail --- ccn application voicemail description
"**Voicemail**" enabled maxsessions 4 script "voicebrowser.aef" parameter "uri"
"http://localhost/voicemail/vxmlscripts/login.vxml" parameter "logoutUri"
"http://localhost/voicemail/vxmlscripts/mbxLogout.jsp" end application !--- SIP --- ccn subsystem sip g
address "172.22.100.1" !--- Must match the "ip source-address" in telephony-service dtmf-relay sip-noti
sip outcall !--- Subscribe / Notify and Unsolicited Notify have not been tested transfer-mode blind bye
!--- Testing with REFER method on CUE has caused certain call flows to break end subsystem !--- Trigger
Phones --- ccn trigger sip phonenumber 600 application "voicemail" enabled maxsessions 4 end trigger ccn
trigger sip phonenumber 601 application "autoattendant" enabled maxsessions 4 end trigger service phone-
authentication end phone-authentication service voiceview enable end voiceview !--- Voicemail Mailboxes ---
voicemail default mailboxsize 21120 voicemail broadcast recording time 300 voicemail mailbox owner "Enr
size 300 description "**Enrique_Mailbox**" expiration time 10 messagesize 120 end mailbox voicemail mailbox
owner "John" size 300 description "**John'sMailbox**" expiration time 10 messagesize 120 end mailbox en
```
#### Switch-Konfiguration

*!--- Interface Connected to CME/CUE Router ---* interface FastEthernet0/2 description Trunk to 3825 swit trunk encapsulation dot1q switchport mode trunk no ip address duplex full speed 100 *!--- Interfaces Con to the IP Phones ---* interface FastEthernet0/7 switchport trunk encapsulation dot1q switchport trunk na vlan 20 *!--- Data Traffic ---* switchport mode trunk switchport voice vlan 100 *!--- Voice Traffic ---* no address spanning-tree portfast interface FastEthernet0/8 switchport trunk encapsulation dot1q switchpor trunk native vlan 20 switchport mode trunk switchport voice vlan 100 no ip address spanning-tree portfa *- IP Address ---* interface Vlan1 ip address 172.22.1.194 255.255.255.0 ! ip classless ip route 0.0.0.0 0.0.0.0 172.22.1.1 ip http server

# Überprüfen

Für diese Konfiguration ist derzeit kein Überprüfungsverfahren verfügbar.

## Fehlerbehebung

Dieser Abschnitt enthält Informationen zur Fehlerbehebung in Ihrer Konfiguration.

Der [Cisco CLI Analyzer](http://cway.cisco.com/go/sa/) (nur [registrierte](//tools.cisco.com/RPF/register/register.do) Kunden) unterstützt bestimmte show-Befehle. Verwenden Sie den Cisco CLI Analyzer, um eine Analyse der Ausgabe des Befehls show anzuzeigen.

Hinweis: Beachten Sie [vor der](//www.cisco.com/en/US/tech/tk801/tk379/technologies_tech_note09186a008017874c.shtml) Verwendung von Debug-Befehlen die [Informationen](//www.cisco.com/en/US/tech/tk801/tk379/technologies_tech_note09186a008017874c.shtml) zu [Debug-](//www.cisco.com/en/US/tech/tk801/tk379/technologies_tech_note09186a008017874c.shtml)[Befehlen](//www.cisco.com/en/US/tech/tk801/tk379/technologies_tech_note09186a008017874c.shtml).

#### Fehlerbehebung Registrierung

Die Fehlerbehebung für den SIP-Trunk auf CME umfasst dieselben Befehle, die Sie für die IOS SIP GW-Fehlerbehebung und die CME-Fehlerbehebung verwenden. Verwenden Sie diese Befehle, um zu überprüfen, ob Ihre DN registriert ist:

- show sip-ua register status Verwenden Sie diesen Befehl, um den Status von E.164-Nummern anzuzeigen, die ein SIP-Gateway bei einem externen primären SIP-Registrar registriert hat.
- debug ccsip message Aktiviert die gesamte SIP SPI-Nachrichtenverfolgung, z. B. die zwischen dem SIP-Benutzer-Agent-Client (UAC) und dem Zugriffsserver ausgetauschten Nachrichten.

#### Fehlerbehebung Anrufeinrichtung

Befehle zur Fehlerbehebung bei Anrufen über SIP-Trunks sind im Wesentlichen dieselben wie für die reguläre SIP GW- und CME-Fehlerbehebung.

Befehle anzeigen:

- show ephone registered Verifiziert die ephone-Registrierung.
- show voip rtp connection Zeigt Informationen über RTP-Named-Event-Pakete an, z. B. Anrufer-ID-Nummer, IP-Adresse und Ports für lokale und Remote-Endpunkte.
- show sip-ua call Zeigt Informationen zum aktiven UAC und zum UAS-Server (User Agent Server) für SIP-Anrufe an.

• Anzeige der aktiven Sprachübersicht - Zeigt aktive Anrufinformationen für aktive Sprachanrufe oder Faxübertragungen an.

#### Debugbefehle:

- debug ccsip message Aktiviert alle SIP SPI-Nachrichtenverfolgung, z. B. die Nachrichten, die zwischen SIP UAC und dem Zugriffsserver ausgetauscht werden.
- debug voip ccapi inout: Verfolgt den Ausführungspfad über die Anrufsteuerungs-API.
- debug voice translation Überprüft die Funktionalität einer Übersetzungsregel.
- debug ephone detail mac-address <mac of phone> Legt Detail-Debugging für das Cisco IP-Telefon fest.
- debug voip rtp session name-events Aktiviert das Debuggen für RTP-benannte Ereignispakete (Real-Time Transport Protocol).
- debug sccp message Zeigt die Sequenz der SCCP-Nachrichten an.

# Zugehörige Informationen

- [Cisco Unified Communications Manager Express Handbuch für Systemadministratoren](//www.cisco.com/en/US/docs/voice_ip_comm/cucme/admin/configuration/guide/cmeadm.html?referring_site=bodynav)
- [Installations- und Upgrade-Leitfaden für Cisco Unity Express 2.3](//www.cisco.com/en/US/docs/voice_ip_comm/unity_exp/rel2_3/install/upg_erly.html?referring_site=bodynav)
- [Verwalten und Überwachen von Cisco Unified CallManager Express-Systemen](//www.cisco.com/en/US/docs/voice_ip_comm/cucme/srnd/design/guide/managcme.html?referring_site=bodynav)
- [Unterstützung von Sprachtechnologie](//www.cisco.com/web/psa/technologies/index.html?c=268436015&referring_site=bodynav)
- [Produkt-Support für Sprach- und Unified Communications](//www.cisco.com/web/psa/products/index.html?c=278875240&referring_site=bodynav)
- [Fehlerbehebung bei Cisco IP-Telefonie](http://www.amazon.com/exec/obidos/tg/detail/-/1587050757/102-3569222-3545713?referring_site=bodynav)
- [Technischer Support und Dokumentation Cisco Systems](//www.cisco.com/cisco/web/support/index.html?referring_site=bodynav)